## **Winlogo Help**

 This program is a utility to facilitate the process of making changes to the Windows start up logo. It is written for MS-Windows 3.1.

 It may or may not work correctly under Windows 3.0, and will most certainly NOT work under pre-3.0 versions of Windows.

 The Windows startup logo is actually just a bitmap, (in an RLE 4 encoded format) which is written into WIN.COM by Windows itself, or any other program, such as WINLOGO, that can make changes to the startup logo. The process is a bit involved (if it can be done at all) and is far from a straightforward business if done without a utility such as WINLOGO. With WINLOGO, the process simply involves selecting an RLE encoded bitmap from the menu, and the program takes care of the rest. The whole process takes just about 5 seconds.

 WINLOGO also employs a new approach to Windows programs. The program encompasses a DOS version and a Windows version, all within the same executable (WINLOGO.EXE). If you run WINLOGO.EXE from the DOS command line, the DOS version is executed. If you run it from within Windows the Windows version is executed.

 Detailed information on using WINLOGO is available by browsing through the topics listed below. Please read the DISCLAIMER section BEFORE attempting to use WINLOGO.

The Logo File The\_New\_Logo INI\_File\_Settings Registration Registration\_Sites Registration\_FORM **Disclaimer Bug Reports Products** 

## **The\_Logo\_File**

 The default logo that Windows uses is called VGALOGO.RLE and exists in your Windows System directory. WINLOGO can always restore this if you choose it from the menu. However, WINLOGO also allows you to have such things as company logos, funny pictures, and the like, as your Windows startup logo, instead of the boring one that is supplied with Windows itself. This is because any RLE 4 encoded bitmap file would do just as well as the VGALOGO.RLE that resides in your Windows System directory.

 You would need some utility, such as THE GRAPHICS WORKSHOP, WINGIF or PAINTSHOP PRO (all Shareware) to convert standard Windows Paintbrush bitmap files into RLE 4 format. You can obtain copies these programs from bulletin boards or by ANONYMOUS FTP from various ftp sites all over the world (e.g., "ftp.cica.indiana.edu" in the U.S.A., "micros.hensa" in the U.K., or "garbo.uwasa.fi" in Finland).

#### NOTE:

[1] The required format for the bitmap is RLE 4 (not RLE 8) and the bitmap must not contain more than 16 colours.

 [2] The RLE file must not be bigger than 46k in size. Otherwise the WINCHG.COM file that will be built will not be usable. Windows will not be able to load it, or even to start at all. If an RLE file selected from the menu is too big, WINLOGO will inform you of this.

 Some sample RLE 4 bitmaps are supplied for you to play with. Most of them are third party bitmaps which I have simply converted from other formats to the RLE 4 encoded format. I personally cannot draw, so I do not have any original bitmaps of my own.

# **The\_New\_Logo**

 When you select a new logo, WINLOGO normally builds a new Windows command file, and calls it "WINCHG.COM". Thus to start Windows with the new logo, type "WINCHG" instead of the usual "WIN". At the end of installation, WINLOGO will ask if you want to overwrite the existing WIN.COM file. You should normally answer "NO" to this question unless you already have made a backup copy of WIN.COM. You can always start Windows with your new logo by typing "WINCHG".

## **Settings in the INI file**

Below are the settings in the file WINLOGO.INI and what they mean.

RLE-DIRECTORY:

 This line should contain the directory in which the .RLE files are kept. If there is no entry on this line, the program will search in the Windows System directory.

VIDEO-TYPE:

 This line should contain a number. This number represents the type of VIDEO DRIVER that you have installed on your Windows system. The valid entries are between 1 and 5. The numbers mean;

1 = VGA/SVGA (or compatible) Colour

- 2 = EGA (or compatible) Colour
- 3 = EGA/VGA (or compatible) Mono
- $4 = CGA$
- $5 = HERCULES$

 The responsibility for the correct entry on this line is yours. If there is no entry on this line, WINLOGO does an internal check to determine the type of screen driver in use. The user will be asked to confirm the results of this internal check.

## **REGISTRATION**

 WINLOGO is NOT a free program. It is distributed as a SHAREWARE program. For my purposes, this means that you get to test the program for a MAXIMUM period of 30 days. If you you decide that you would want to keep on using it, then you are legally and morally obliged to register your copy. I have supplied this program in a completely uncrippled state, and there are no nagging messages. I am relying on users showing good faith and playing fair. This program took me a long time to develop and test, and I am not asking for much.

 If you find WINLOGO useful and intend to keep using it, I would ask you to please REGISTER your copy.

#### **REGISTRATION FEE:**

- £7.50 (U.K. STERLING)
- $$10.50$  (U.S.)
- \$12.00 (Canadian): British Columbia residents should add 7% Sales Tax
- \$16.50 (Australian)
- Kr70.00 (Danish)

Prices are subject to change without notice.

 You might want to use a registration site which is local or close to you, and with whom you can register in your own local currency. Please see the "REGISTRATION SITES" section below for details on my worldwide registration sites.

 People registering from outside the U.K. who wish to send their registration fee to me in the U.K. should please send a cheque or an International Money Order drawn out in Sterling. Otherwise please add £3 (three pounds sterling) to cover U.K. bank charges.

REGISTRATION confers the following benefits:-

[a] The satisfaction of being an honest person.

[b] A clear conscience.

 If you feel that WINLOGO is not worth paying for, then I ask you to please DELETE it from your disks immediately.

For payment, please contact;

Dr. A. Olowofoyeku

268 Horwood,

Newcastle,

Staffs ST5 5BQ

England, U.K.

                Email : laa12@keele.ac.uk

**OR, please look in the "REGISTRATION SITES" section for my world wide REGISTRATION SITES - you will probably find one that is local to you.**

## **Disclaimer**

 The program WINLOGO is supplied AS IS. I do not guarantee anything other than that it will probably not kill YOU. You use WINLOGO at your own risk. I accept no responsibility for any damage or loss, physical, financial, or otherwise, that may result from the use, or purported use of WINLOGO, for any purpose whatsoever.

 If these terms are not acceptable to you, then you have NO license to use or test WINLOGO. You should DELETE it from your disks IMMEDIATELY.

# **Bug\_Reports**

For comments, bug reports, and payment, please contact;

 Dr. A. Olowofoyeku 268 Horwood, Newcastle, Staffs ST5 5BQ England, U.K.                 Internet: laa12@keele.ac.uk chief@mep.com

### **Products**

Below are a list of other programs which you can obtain from me;

#### Shareware Programs;

[1] Windows Command Line Processor (WCL) :-

 This is a command line interface for Windows 3.0 and 3.1. It simulates the infamous DOS "C:>" prompt, from WITHIN Windows, and also duplicates most of the internal DOS commands. This is a FULL Windows program, and you get a prompt from which commands can be typed, just as under DOS. You can run any DOS or Windows program from this prompt, while at the same time having Program Manager in view for clicking on other programs with the mouse.

 WCL supports batch commands in Windows, and directory aliases. Other commands include COPY, DELETE, RENAME, MKDIR, RMDIR, DIR, TYPE, MORE, PRINT, CONCAT, TIME, DATE, HIDE, UNHIDE, TYPE-WRITE, FREE, SHELL, etc., and a host of others. Many of the commands behave exactly like their DOS counterparts, except that you do all this WITHIN Windows. The WCL window is just tucked away in a corner of the Windows desktop, and you can switch to it just by clicking on any part of it.

 With WCL, you may never need to invoke the "MSDOS PROMPT" again, and for basic functions like file copying, deleting, and renaming, creating, deleting and renaming directories, setting the system date or time, you will not need to load the file manager. This is a great program!

 [2] AUTO-CONFIG :- This is a DOS based automatic system configuration program. It manages multiple AUTOEXEC.BAT and CONFIG.SYS for you, and whenever you need to change the system configuration in order to run a particular application, or whatever, all you need do is select from a menu, and AUTO-CONFIG will do the rest update your AUTOEXEC.BAT and CONFIG.SYS files with the new configuration AND reboot the computer. The program has a built in Editor to facilitate editing or creation of the different configurations. Every one needs this program!

 [3] KWIKMENU :- This is a DOS based Hard Disk Menu program. It features full mouse control, passwords, a file manager, and a file link utility which links data files to the applications that created them. You can have an unlimited number of menu items. KWIKMENU can swap itself to Extended or Expanded memory, or to the hard disk, when running a menu item. In these cases, it uses only 6.5k of conventional memory. KWIKMENU is also very fast (especially when it swaps to Extended or Expanded memory), leaving most of the competition trailing far behind, hence, its name. Highly recommended!

#### Public Domain Programs:

 [1] METRIX :- This is a program which converts from Metric to Imperial measurements, and vice versa. e.g., Metres to Feet, Kilograms to Stones, etc. About 16 conversions are built into the program. There is a DOS version and a Windows version. The DOS version allows you to create your own conversion tables. I have not yet built this feature into the Windows version, and I may never do so.

 [2] SIMPLE-EDITOR :- This is a DOS based Text Editor for editing ASCII files of up to 64k. The keystrokes are Wordstar(tm) compatible. This is the same editor that it built into AUTO-CONFIG (see above).

## **Registration Sites**

**YOU CAN SEND THE REGISTRATION FEE TO ANY OF THE FOLLOWING REGISTRATION SITES;**

### **CANADA, AND NORTH AMERICA**

 Minds Edge Productions Inc. P. O. Box 211 3456 Dunbar Street Vancouver, BC V6S 2C2 Canada

> Internet: info@mep.com Fidonet: 1:153/769 BBS: (604) 261-6144

 Fee: \$10.50 (US funds) or: \$12.00 (Canadian funds) Method of payment: Checks, Money Orders Make cheques/money orders payable to: "Minds Edge Productions Inc.". British Columbia residents should add 7% sales Tax.

### **UNITED STATES**

 TODD MERRIMAN Software Toolz, Inc. 8030 Pooles Mill Dr. Ball Ground, GA 30107 U.S.A.

> Fax: 404-887-5960 Internet: software@toolz.atl.ga.us

 Fee: \$10.50 (US funds) Method of payment: Checks, Money Orders, Visa, Mastercard, American Express.

### **SCANDINAVIA AND NORTHERN EUROPE:**

 HENRIK MOERK Survival BBS P.O.Box 1538 DK-2700 Bronshoj Denmark

FIDO: 2:231/306

Internet: Lene@vax.psl.ku.dk Hmk@research.novo.dk  Kr70.00 (Danish funds) Method of payment: Cheques, Eurocheques, Money Orders, Make cheques/money orders payable to: "HENRIK MOERK".

### **AUSTRALIA, NEW ZEALAND, ASIA, AND THE FAR EAST**

 DAVID PERKOVIC DP Computing P.O.Box 712 Noarlunga Center SA 5168 Australia

 Internet: perkovic@cleese.apana.org.au dpc@mep.com Tel:  $+6183264364$ 

> Fee: \$16.50 (Australian funds) Method of payment: Cheques, Money Orders Make cheques/money orders payable to: "DP Computing".

### **UNITED KINGDOM, IRELAND, EUROPE, AND EVERYWHERE ELSE**

 Dr. A.A. OLOWOFOYEKU 268 Horwood, Newcastle, Staffs, ST5 5BQ, ENGLAND.

Internet: laa12@keele.ac.uk chief@mep.com Fee: £7.50 (U.K. funds; or equivalent) plus: £3.00 (only if sending a foreign cheque) Method of payment: Cheques, Eurocheques, Money Orders,

### To register, please PRINT and FILL IN the following Registration FORM  $To:$

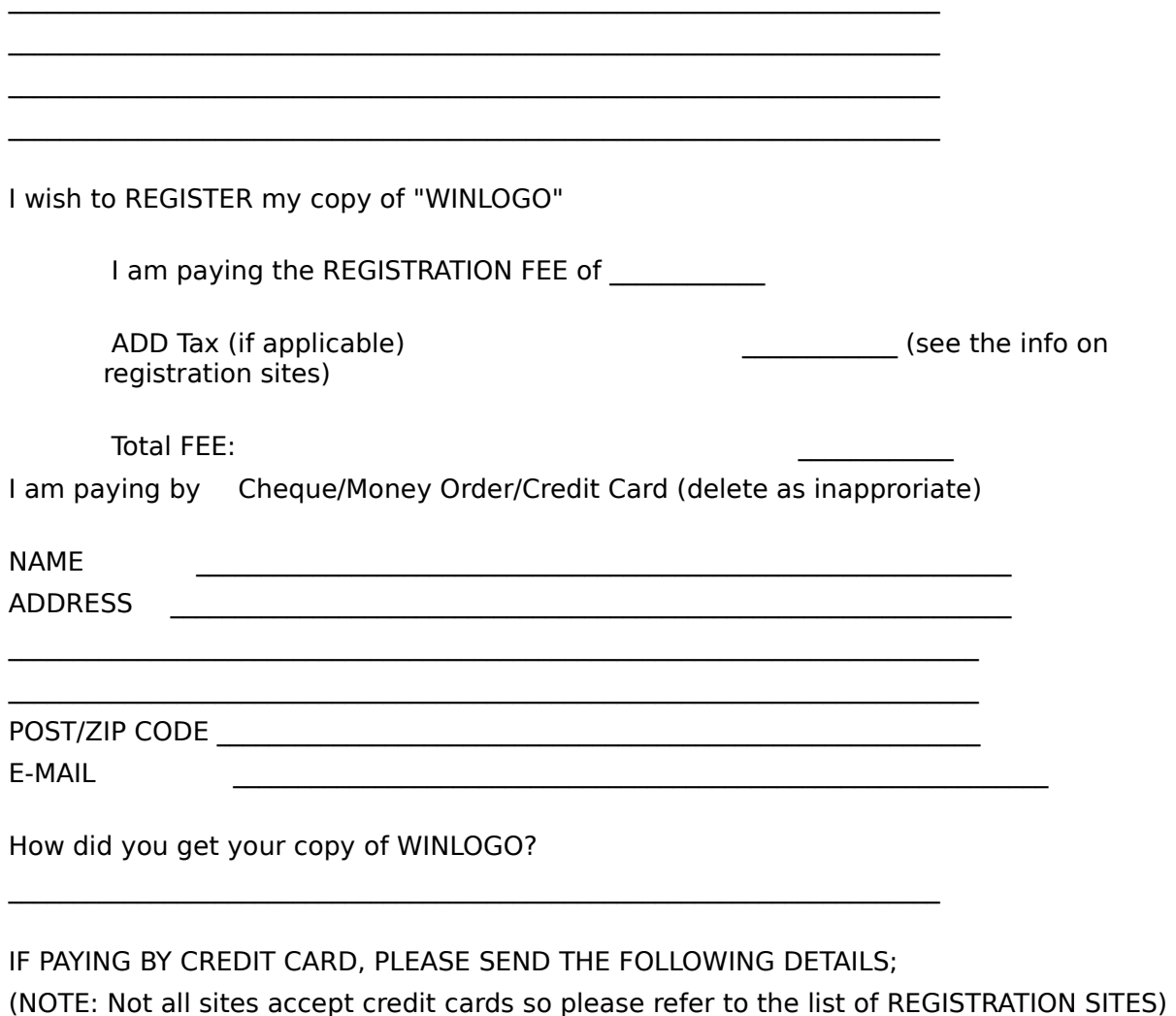

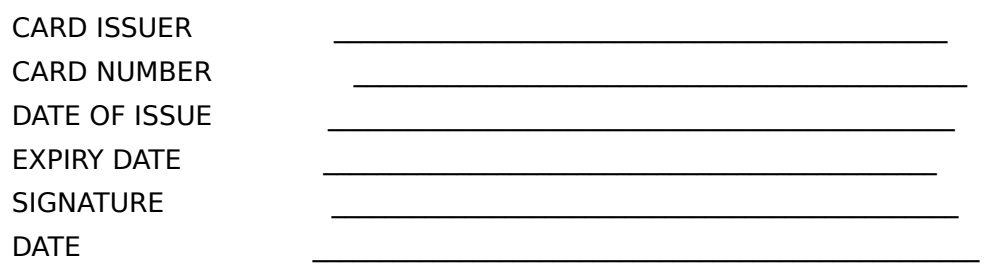